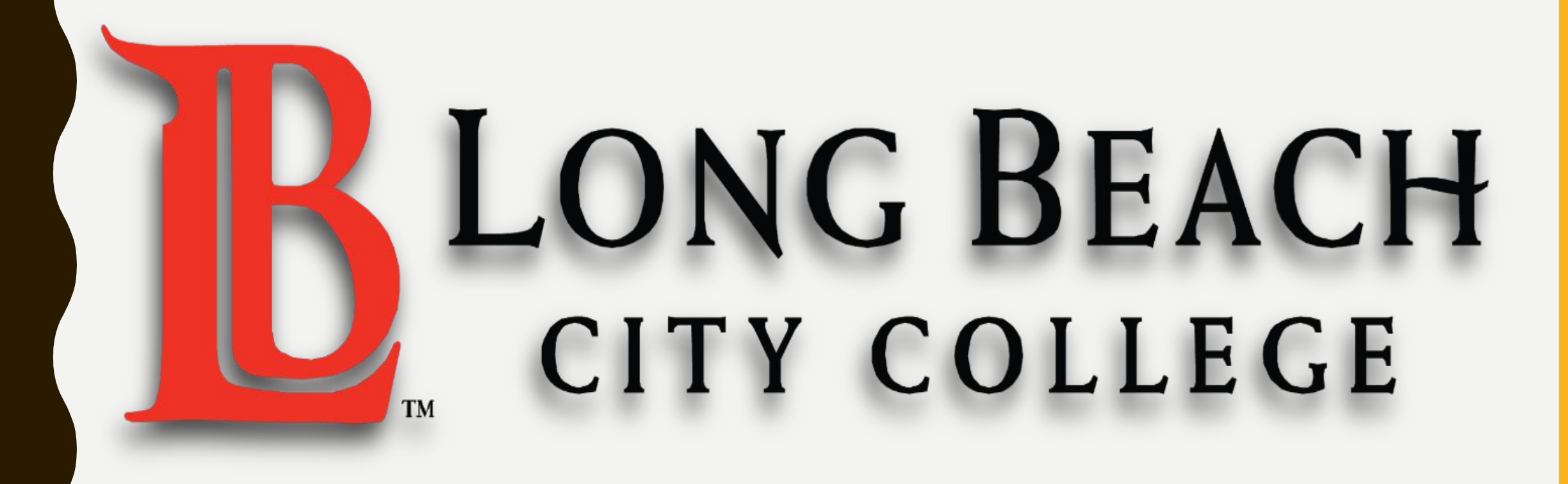

## ESL LEARNING CENTER

## BÁSICOS DE COMPUTACIÓN

• Introducción a lo básico de computación.

\* El aprender a usar la computadora es una habilidad esencial para todos los que desean ser exitosos en el mundo de hoy en .

\* Las computadoras vienen en varios tamaños y modelos, y pueden ser usadas para varias actividades, las cuales incluyen: navegar por el internet, revisar su correo electrónico, escribir un curriculum, aplicar a un trabajo, escuchar música, jugar videojuegos, publicar fotos de reunions familiars, o ver películas. Las computadoras se han convertido en las máquinas "todo en uno" de la multimedia, y la Sociedad parece no cansarse de ellas.

En esta session hablaremos de:

- Los básicos de la computadora
- Las partes de una computadora

#### LAS PARTES DE UNA COMPUTADORA

EL TECLADO: El teclado es una manera de ingresar información, o instrucciones a la computadora. A excepción de algunas teclas adicionales, el teclado está diseñado como una máquina de escribir. Así que, si usted está familiarizado con las máquinas de escribir no le será difícil adaptarse.

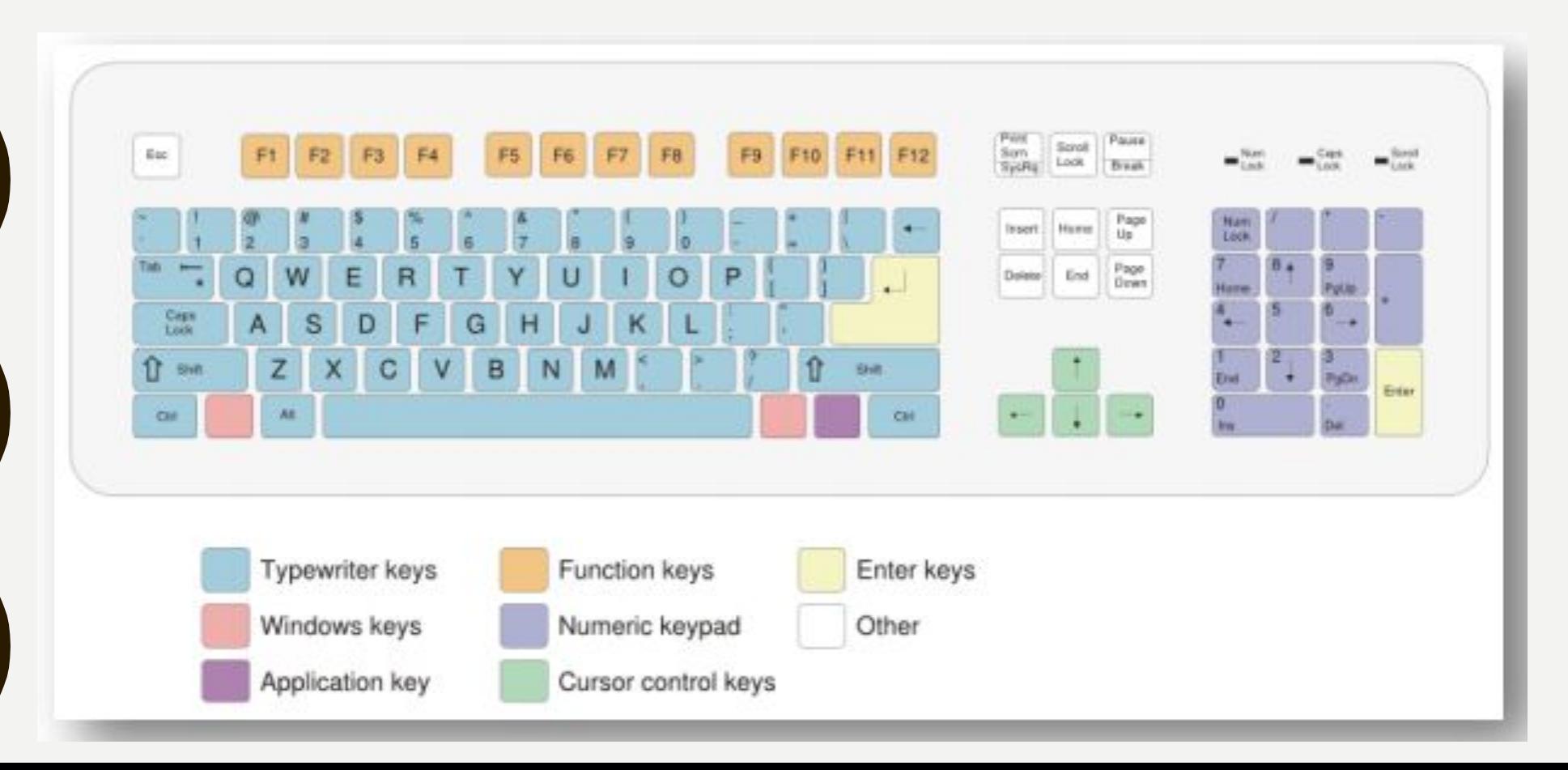

# EL MOUSE (O RATÓN) CÓMO USAR EL MOUSE

- **• Click izquierdo:** Botón del lado izquierdo el mouse. Este también se utiliza para hacer "doble click" al oprimirlo dos veces de manera rápida.
- **• Click derecho:** Botón del lado derecho el mouse. Al oprimir este botón sobre un objeto, se despliegan más opciones relacionadas a este.
- **• Rueda de desplazamiento:** Como su nombre lo indíca, esta rueda en medio de los botones derecho e izquierdo, es usado para desplazarse de manera vertical en la pantalla siempre y cuando esto sea posible.

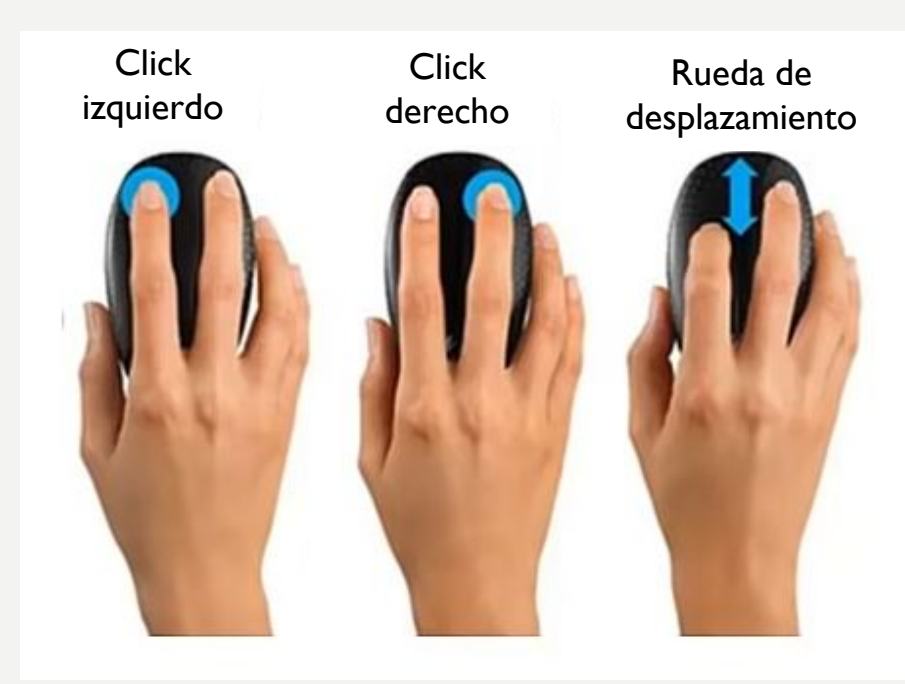

#### Según donde el mouse se encuentre en la pantalla, el cursor se verá diferente.

En la tabla de abajo se muestran algunos ejemplos de los cambios que podrá ver en su cursor.

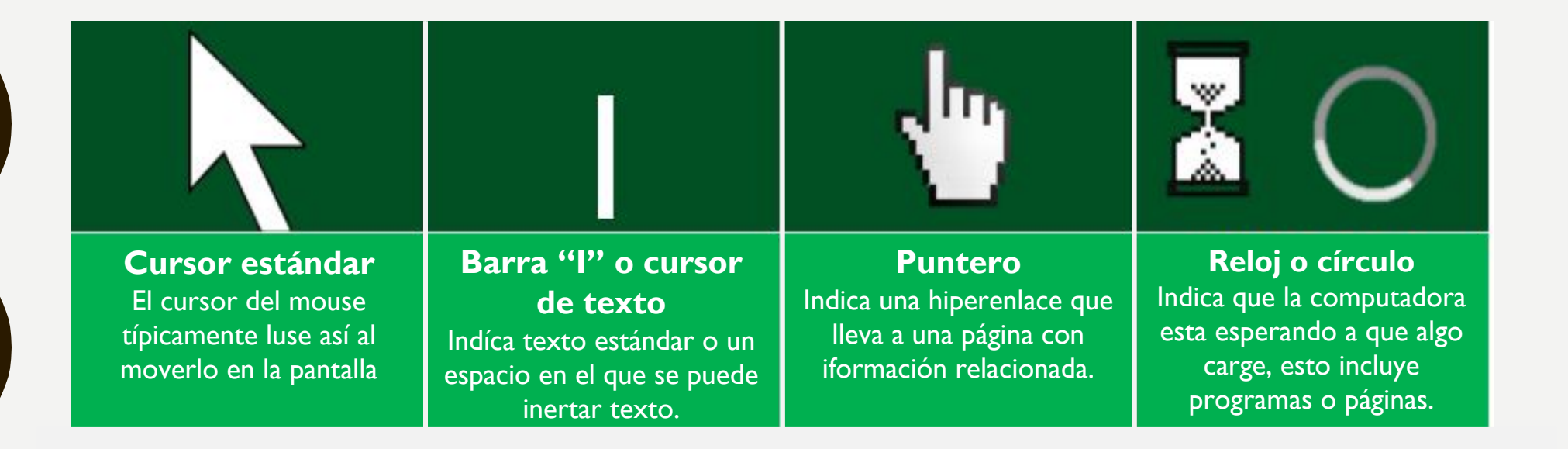

## Cortar, Copiar y Pegar

- ❑ **Cortar:** Esta función remueve texto o una imagen de la pantalla para moverlo a otro lado.
- ❑ **Copiar:** Esta función copia/duplica el texto o una imagen para que usted pueda agregarlo a otro lado (sin moverlo el original de su lugar)
- ❑ **Pegar:** Esta función inserta el texto último texto o imagen que fue cortado o copiado.

Estos son algúnos accesos directos a estas funciones utilizando el teclado

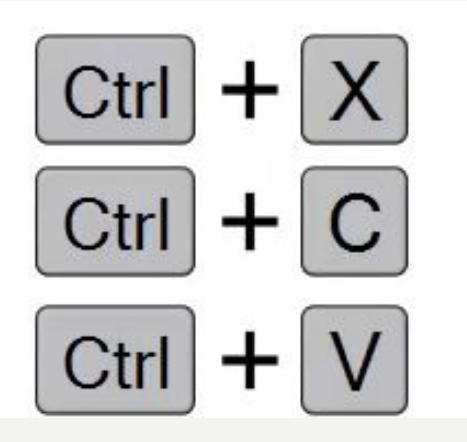

Cortar: Presione la tecla "CTRL" y al mismo tiempo la Tecla "X"

Copiar: Presione la tecla "CTRL" y al mismo tiempo la Tecla "C"

Pegar: Presione la tecla "CTRL" y al mismo tiempo la Tecla "V"

### NAVEGANDO EL TEXTO UTILIZANDO EL TECLADO

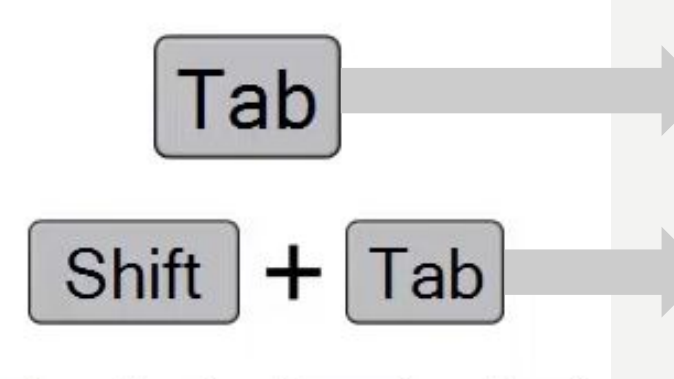

Esta Tecla mueve el cursor al siguiente campo de texto.

Esta combinación de teclas mueve el cursor al campo de texto anterior.

Ctrl

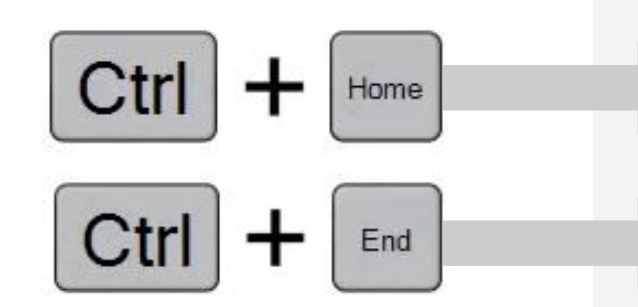

Esta combinación de teclas mueve el cursor al inicio de la siguiente palabra.

Esta combinación de teclas mueve el cursor al inicio del documento.

Esta combinación de teclas mueve el cursor al final del documento.